**Lotus**® Forms Designer 4.0

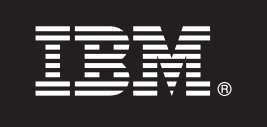

# **Guia de Iniciação Rápida**

*Este guia foi planejado para ajudar você a instalar o IBM Lotus Forms Designer.*

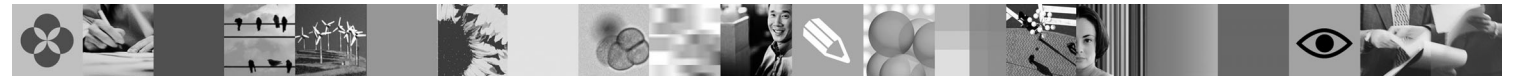

**Versão em idioma nacional:** Para obter o Guia de Iniciação Rápida em outros idiomas, acesse os arquivos PDF no DVD Iniciação Rápida.

# **Visão Geral do Produto**

O IBM<sup>®</sup> Lotus Forms Designer é um designer de formulário eletrônico WYSIWYG fácil de utilizar que suporta a criação do recurso arrastar e soltar dos formulários de precisão baseados em padrões abertos incluindo XForms.

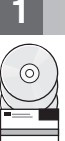

### **1 Etapa 1: Acesse o Software**

Se você fizer o download do produto pelo Passport Advantage, siga as instruções no documento de download disponível em [www.ibm.com/support/docview.wss?rs=3325&uid=swg24026286.](http://www.ibm.com/support/docview.wss?rs=3325&uid=swg24026286)

A oferta deste produto inclui: v Lotus Forms Designer 4.0

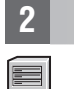

## **2 Etapa 2: Avalie a Configuração do Sistema e do Hardware**

Consulte o documento detalhado de requisitos do sistema em [www.ibm.com/support/docview.wss?rs=3325](http://www.ibm.com/support/docview.wss?rs=3325&uid=swg27018406) [&uid=swg27018406.](http://www.ibm.com/support/docview.wss?rs=3325&uid=swg27018406)

# **3 Etapa 3: Revise a Arquitetura de Base**

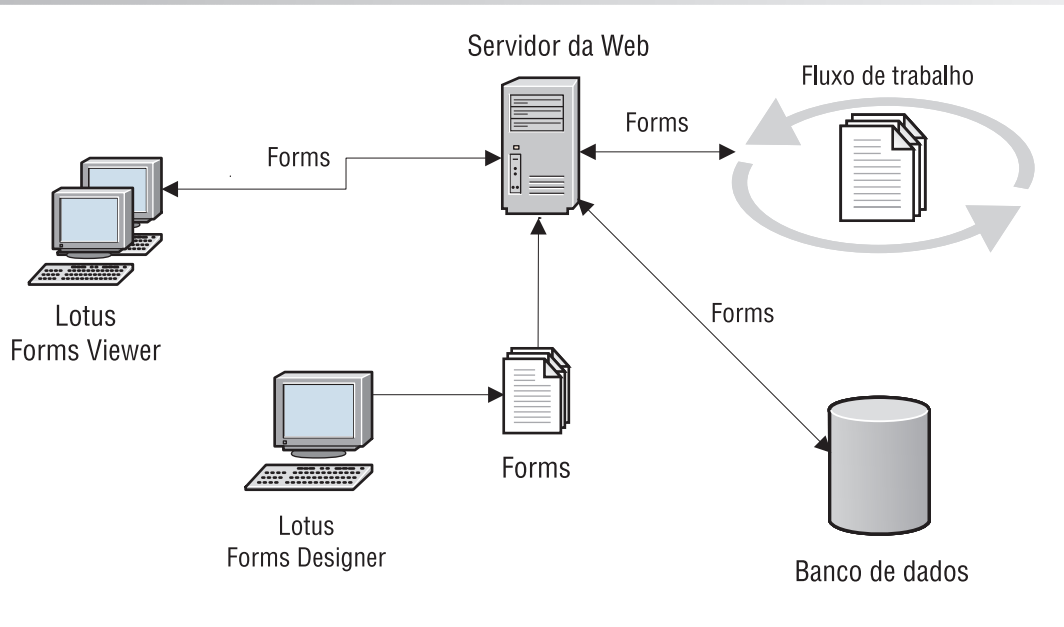

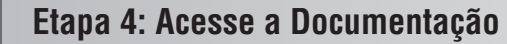

**?** Para obter a documentação completa, consulte a Wiki do Lotus Forms em [http://www-10.lotus.com/ldd/lfwiki.nsf.](http://www-10.lotus.com/ldd/lfwiki.nsf)

## **5 Etapa 5: Instale o Designer**

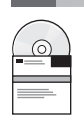

Faça o logon do Windows® como um administrador. Insira o DVD do produto e siga as instruções para instalar o Lotus Forms Designer.

Também é necessário instalar o IBM Lotus Forms Viewer para visualizar formulários no Lotus Forms Designer. Para obter assistência adicional, consulte o Guia de Iniciação Rápida do Lotus Forms Viewer em [www.ibm.com/support/](http://www.ibm.com/support/docview.wss?rs=3325&uid=swg27018410) [docview.wss?rs=3325&uid=swg27018410.](http://www.ibm.com/support/docview.wss?rs=3325&uid=swg27018410)

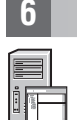

#### **6 Etapa 6: Inicie o Designer**

Após a conclusão da instalação, inicie o Designer clicando em **Iniciar > Programas > IBM Lotus Forms Designer 4.0 > IBM Lotus Forms Designer**

Para obter assistência adicional, consulte a Ajuda do Lotus Forms Designer clicando em **Ajuda > Conteúdo da Ajuda**.

#### **Informações Adicionais**

**?** Para obter informações adicionais, consulte os seguintes recursos:

- v Biblioteca do Lotus Forms em [www.ibm.com/software/lotus/products/forms/library](http://www.ibm.com/software/lotus/products/forms/library)
- v Página do Lotus Forms no developerWorks em [www.ibm.com/developerworks/lotus/products/forms](http://www.ibm.com/developerworks/lotus/products/forms)
- v Suporte do Produto Lotus Forms em [www.ibm.com/software/lotus/products/forms/support](http://www.ibm.com/software/lotus/products/forms/support)

Materiais Licenciados do IBM Lotus Forms Designer 4.0 - Propriedade da IBM. © Copyright IBM Corp. 2000, 2010. Direitos Restritos para Usuários do Governo dos Estados Unidos - Uso, duplicação e divulgação restritos pelo documento GSA ADP Schedule Contract com a IBM Corp. IBM, developerWorks, Lotus e Passport Advantage são marcas rou marcas registradas da International Business Machines nos Estados Unidos e/ou em outros países. Windows é<br>u

Número da Peça: CF2VUML

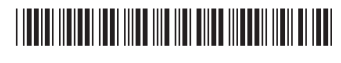